## **راهنمای ایجاد** TP2L VPN **جهت اتصال به اینترنت از طریق تلفن همراه**

## **سیستم عامل Android**

## روش اتصال از طریق وایرلس )WiFi )

ابتدا وایرلس تلفن همراه خود را روشــن نموده و به Asnrukh Wifi با گذرواژه www.AsnRukH.ac.ir )به حروف کوچک و بزرگ دقت نمائید( و یا با اسکن بارکد زیر متصل شوید.

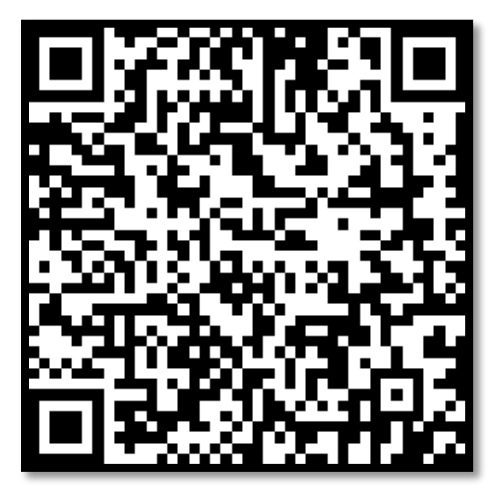

۱- جهت ایجاد كانكشـــن اینترنت ابتدا در قســـمت VPN قرار مي گيريم. ( میتوانید در تنظیمات تلفن همراه خود گزینه vpn را جستجو نمائید. )

- لطفاً گزینه سه نقطه یا علامت + واقع در سمت راست یا پایین صفحه را انتخاب نموده و پس از آن وارد قسمت Add VPN profile بشوید.

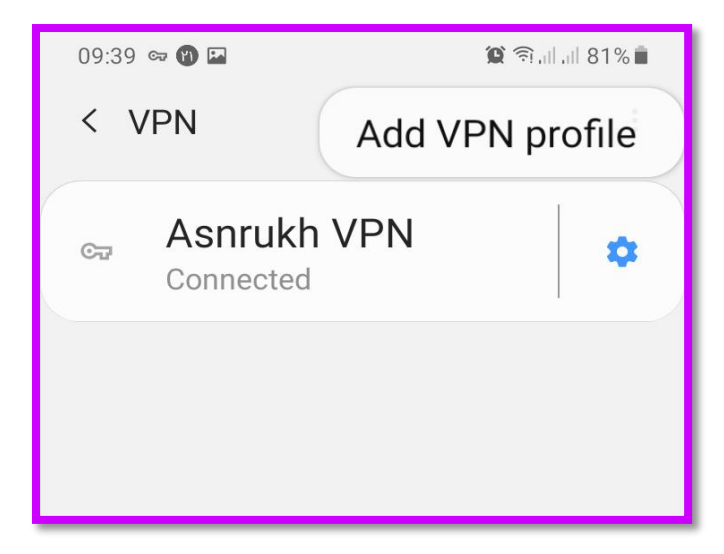

**تهیه و تنظیم:** مهدی عامریون (کارشناس مسئول مدیریت امور پژوهشی و فناوری)

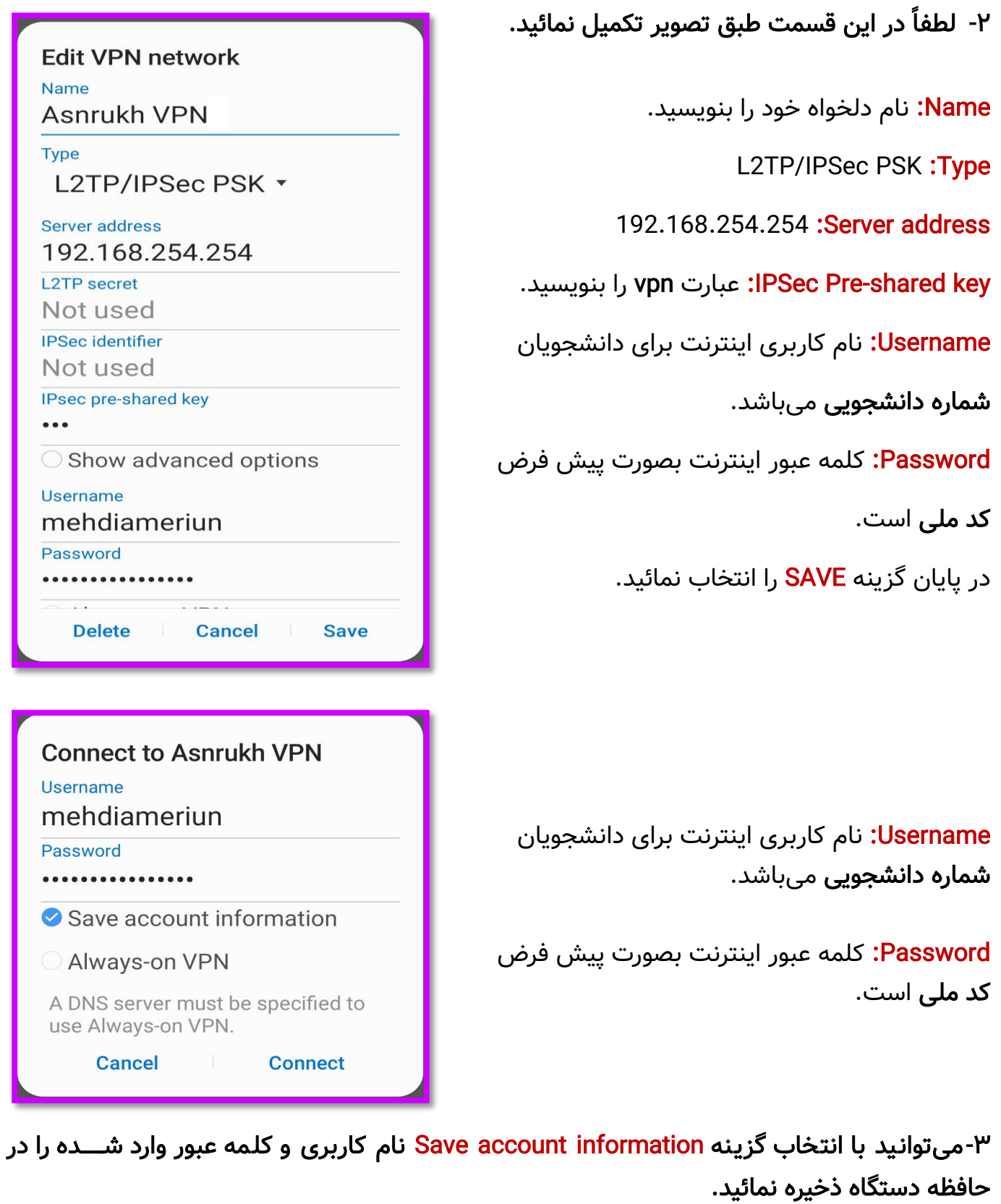

-4جهت اتصال به اینترنت دانشگاه گزینه Connect را انتخاب نمائید.

**تهیه و تنظیم:** مهدی عامریون (کارشناس مسئول مدیریت امور پژوهشی و فناوری)